## **Materialien für den Unterricht erstellen**

Ein Leitfaden zum Umgang mit den Materialvorlagen

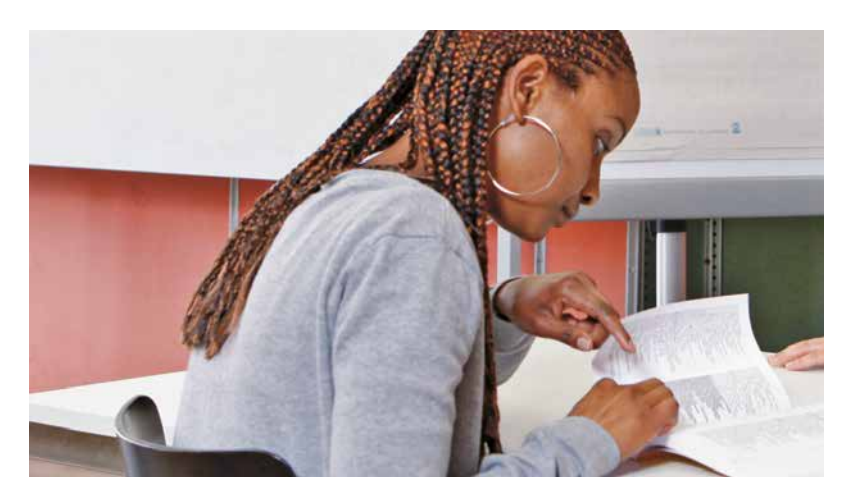

Eines der didaktischen Grundprinzipien von fide ist die Orientierung an den Bedürfnissen der Lernenden. Häufig stimmt aber das Angebot des Lehrmittels nicht ganz mit diesen Bedürfnissen überein oder deckt sie nur teilweise ab. Auch die exemplarischen Unterrichtshilfen in den Musterszenarien auf der fide-Website sind selten genau abgestimmt auf die eigene Klasse.

Die **fide-Materialvorlagen** im Word-Format erleichtern es den Kursleitenden, auf die eigene Kursgruppe zugeschnittene Unterrichtsmaterialien und Strukturelemente im «fide-Look» zu produzieren.

Der vorliegende Leitfaden gibt Tipps zum Umgang mit diesen Materialvorlagen.

fide<sup>9</sup> Deutsch in der Schweiz lernen, lehren, beurteilen

#### **Inhalt**

- **2** Technisches und Formales
- **4** Festhalten der Lernziele
- **6** Sammeln von Redemitteln
- 8 **B** Textmodelle
- 10 Lernfortschritte festhalten

### **Technisches und Formales**

Am besten laden Sie sich den ganzen Ordner der Materialvorlagen und der dazugehörigen Bild-Dateien vom fide-Webportal auf Ihren eigenen Computer herunter. Klicken Sie dazu auf der entsprechenden Web-Seite rechts auf *Download*, und legen Sie den Ordner an einem geeigneten Ort auf Ihrem Gerät ab.

Bei den Materialvorlagen handelt es sich um Word-Dokumentvorlagen *(.dotx)*. Beim Anklicken einer dieser Vorlagen öffnet sich ein Word-Dokument *(Dokument1.docx)*, das Sie unter einem neuen Namen abspeichern können. Die sich öffnenden Dokumente haben standardisierte Kopf- und Fusszeilen und sind schon vorstrukturiert, beispielsweise mit Textfeldern oder mit einem Dialogschema.

#### **Kopf- und Fusszeile**

Wenn Sie ein neues Dokument erstellen, passen Sie am besten zuerst die Kopf- und Fusszeile an.

Durch einen Doppelklick am oberen Rand öffnet sich die Kopfzeile. Ersetzen Sie *((Handlungsfeld))* durch die Bezeichnung des Handlungsfelds, z.B. Arbeit, und *((Szenario))* durch den Szenariotitel, z.B. *Eine telefonische Tischreservation entgegennehmen.*

In der Kopfzeile rechts finden Sie ein kleines Feld, in das Sie das Icon des Handlungsfelds einfügen können. Sie öffnen die Auswahl mit einem rechten Mausklick auf das Feld, wählen die Option *Bild ändern* und wählen dann in Ihrer Ablage das Icon für das Handlungsfeld.

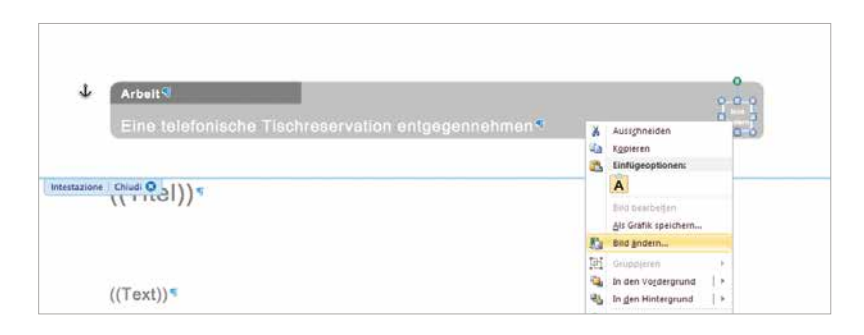

In der Fusszeile ersetzen Sie *((Schule))* durch den Namen Ihrer Institution und setzen bei *((AutorIn))* Ihren Namen ein. Die Seitenzahl wird schon automatisch eingefügt.

#### **Schriften**

In den Materialvorlagen wird die Schrift Arial verwendet, eine klare Standardschrift, die auf fast allen Computern vorhanden ist. Die Schriftgrösse ist so gewählt, dass sie auch für nicht sehr lesegewohnte Lernende leicht lesbar ist.

Es wird empfohlen, bei dieser Grundschrift zu bleiben. Verwenden Sie nur dann eine andere Schrift, wenn es wirklich einen Grund dazu gibt, z.B. eine gut lesbare Schreibschrift, um mit einem Beispiel zu zeigen, was die Kursteilnehmenden zu tun haben.

#### **Logos und Copyrights**

Das fide-Logo wird bei den Materialvorlagen bewusst nicht eingesetzt, da diese zur freien Verfügung stehen und die entstehenden Dokumente keiner Qualitätskontrolle unterstehen. Auch Sie werden gebeten, auf das Hineinkopieren des fide-Logos zu verzichten.

In der Fusszeile fügen Sie Ihre Institution und Ihren Namen ein, damit klar ist, wer für die Inhalte des Dokuments verantwortlich zeichnet. Es ist nicht üblich, Arbeitsblätter und nicht veröffentlichte Unterrichtsmaterialien mit einem Copyright (©) zu versehen.

Wenn Sie Materialien aus anderen Quellen in Ihre Dokumente hinein kopieren –z.B. Ausschnitte aus Broschüren oder Fotos und Texte aus dem Internet – stellen Sie sicher, dass diese frei von Rechten Dritter sind, oder Sie fragen die zuständigen Stellen um die Erlaubnis zur Verwendung im Unterrichtskontext. Auch wenn Materialien nicht durch Urheberrechte geschützt sind, gebietet es der Respekt gegenüber den Urhebern, immer die Quelle anzugeben.

### **Festhalten der Lernziele**

Im szenariobasierten Unterricht nach den fide-Prinzipien wird sehr nah am Alltag gearbeitet, man verwendet vielleicht authentische Materialien und folgt keinem Lehrbuch, und es werden spontan Impulse aus der aktuellen Lebensumgebung der Lernenden aufgenommen. Für den Lernprozess ist andererseits eine gewisse Struktur hilfreich. Das fide-System mit den 11 Handlungsfeldern kann da einen Rahmen bieten: Jedes im Unterricht behandelte Szenario wird einem Handlungsfeld zugeordnet und gewisse Unterlagen aus dem Unterricht können in einer entsprechend strukturierten Lerndokumentation gesammelt werden.

#### **Das Szenario-Deckblatt**

Wird ein neues Szenario zur Bearbeitung gewählt, legen die Lernenden in ihrer Lerndokumentation ein neues «Kapitel» an. Das **Szenario-Deckblatt**  kann dabei zum Unterregister in einem nach Handlungsfeldern angelegten Ordner werden, oder zum obersten Blatt in einem Plastik-Mäppchen – je nachdem welche Form die Lerndokumentation hat.

Schreiben Sie den Titel des Szenarios auf das Szenario-Deckblatt und setzen Sie oben das Icon des entsprechenden Handlungsfelds ein. Zur klareren Identifikation können Sie das Deckblatt mit einem Bild – ein Foto oder eine Zeichnung – illustrieren.

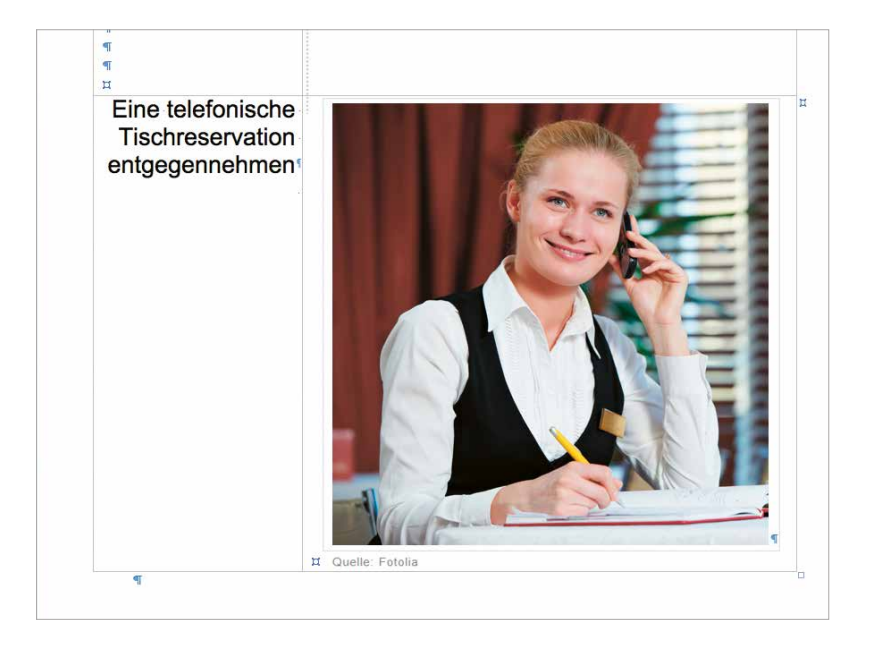

#### **Das Lernzielblatt**

Bei einem neuen Szenario geht es immer zuerst darum, sich mit dem Handlungsablauf bekannt zu machen, beispielsweise durch das Besprechen von eigenen Erlebnissen oder durch das Visualisieren mit Hilfe von Filmausschnitten, Fotos oder Zeichnungen.

In einem nächsten Schritt wird mit der Kursgruppe besprochen, welche Ressourcen (Wissen um Abläufe und Zusammenhänge, Wortschatz, Sprachstrukturen...) für die kommunikativen Situationen wichtig sind, über welche dieser Ressourcen die Lernenden bereits verfügen und welche ihnen noch fehlen, und auf dieser Grundlage werden die Lernziele für das Szenario gesetzt und auf dem **Lernzielblatt** festgehalten.

Auf der Vorlage zum Lernzielblatt adaptieren Sie die Kopf- und Fusszeile und setzen den Titel des Szenarios ein. Durch einen rechten Mausklick auf das Platzhalter-Bild öffnet sich das Menü, und Sie können ein Bild Ihrer Wahl einsetzen – am bestem eines, das einen zentralen Handlungsschritt des Szenarios illustriert.

Neben dem Bild sind Textfelder, in die Sie die Handlungsschritte des Szenarios eingeben können. Sie können weitere Felder einkopieren oder überzählige Felder «löschen», indem Sie die graue Schattierung entfernen. Als Alternative können Sie die Schritte zusammen mit der Kursgruppe definieren und die Lernenden tragen diese anschliessend selber von Hand in die grauen Felder ein.

Im unteren Teil des Blatts können die Lernenden ihre Lernziele notieren. Nach Abschluss der Arbeit am Szenario können sie auf dieses Blatt zurückkommen und überprüfen, ob sie ihre Ziele erreicht haben.

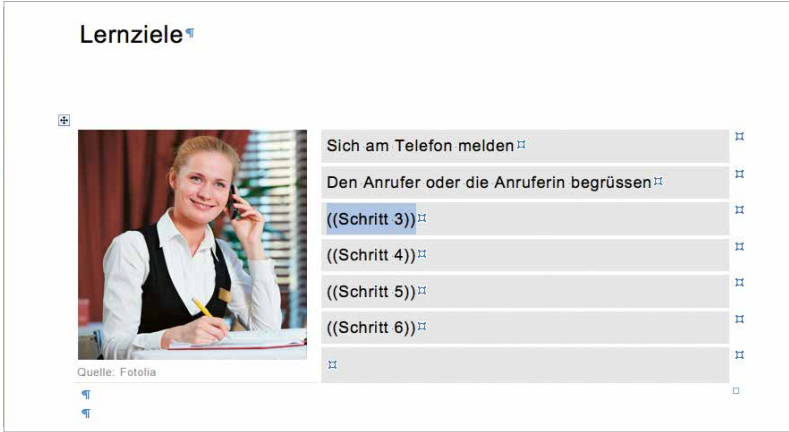

### **Sammeln von Redemitteln**

Insbesondere auf den unteren Niveaus ist der verfügbare Wortschatz für das erfolgreiche Bewältigen von kommunikativen Situationen entscheidend: Mit Hilfe von Schlüsselwörtern und «Chunks» (Redewendungen, die als Ganzes gelernt werden) können sich unter Umständen auch Anfängerinnen und Anfänger in einer anspruchsvollen Situation, z.B. im Kontakt mit einer Amtsstelle, verständlich machen.

Es wird empfohlen, dass sich die Lernenden die wichtigsten Redemittel für jedes behandelte Szenario zusammenstellen. Insbesondere wenig schreibgewohnte Teilnehmende brauchen dafür am Anfang relativ viel Zeit und Anleitung.

#### **Die Redemittelblätter**

Es stehen verschiedene Materialvorlagen zur Verfügung:

**Redemittel1** schlägt eine einfache Liste vor, in der die Lernenden links ein Wort, einen Ausdruck oder eine Redewendung auf Deutsch eintragen, und rechts eine Übersetzung in ihre Sprache. Zur Vorbereitung adaptieren Sie die Kopf- und Fusszeile, geben dem Blatt einen geeigneten Titel und tragen zum besseren Verständnis ein Beispiel ein:

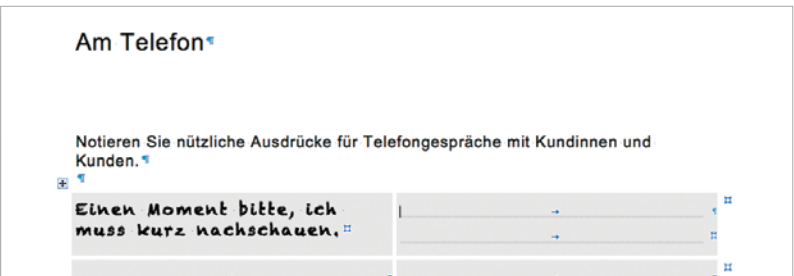

Bei der Vorlage **Redemittel2** wird mit Bildern gearbeitet. Dieses Vorgehen eignet sich vor allem, wenn es um Gegenständliches geht, beispielsweise die Wohn- oder Arbeitsumgebung. Verschiedene Beispiele finden Sie bei den Unterrichtshilfen auf dem fide-Webportal (z.B. im Musterszenario «Möbel kaufen»).

Zum Einfügen der Bilder klicken Sie auf das Platzhalter-Bild und wählen im Menü die Option *Bild ändern*. Sie können das Platzhalter-Bild auch entfernen, und die Lernenden fügen von Hand eine Zeichnung oder ein Symbol in das Feld ein.

Wenn Sie selbst keine geeigneten Fotos finden, schicken Sie die Lernenden mit ihrem Mobiltelefon auf «Foto-Safari»: In Kleingruppen fotografieren sie am Ort des Geschehens einen Handlungsablauf, die Szenerie oder wichtige Gegenstände (s. Musterszenario «Aufträge für den Arbeitstag entgegennehmen», Aus der Praxis 1).

Bei **Redemittel3**, geeignet eher für etwas fortgeschrittene Lernende, sollten die Ausdrücke nicht übersetzt sondern erklärt werden, oder die Lernenden notieren dazu ein paar Anwendungsbeispiele:

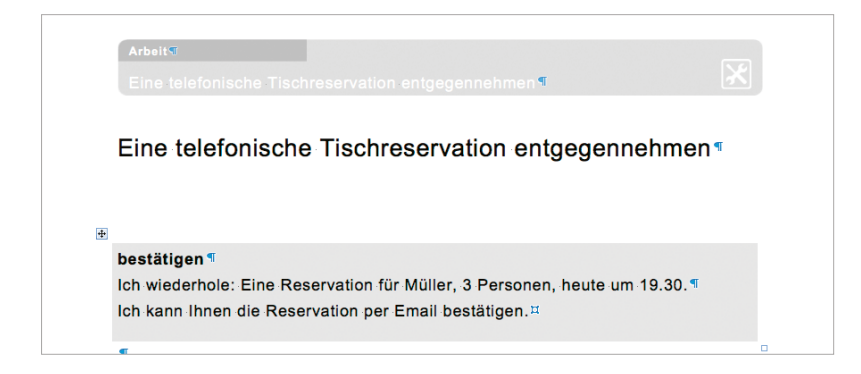

Auch zu dieser Vorlage finden Sie Beispiele bei den Unterrichtshilfen auf dem fide-Webportal, beispielsweise in den Szenarien «Eine Wohnung suchen und mieten» und «Ein Abonnement kaufen».

Für weitere Formen von Redemittelsammlungen können Sie die **leere Materialvorlage** verwenden. Sie können beispielsweise Bilder einfügen und beschriften lassen oder mit «Wortigeln» arbeiten:

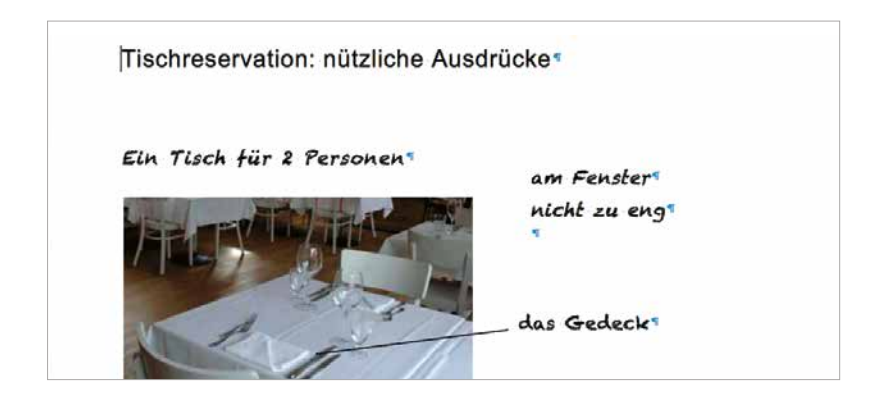

### **Textmodelle**

Häufige Kontaktsituationen laufen oft nach einem mehr oder weniger voraussehbaren Muster ab, z.B. mit Bekannten einen Termin für einen Ausflug vereinbaren oder am Schalter einer Behörde eine Auskunft erfragen. Solche Dialoge können im Rahmen eines Szenarios im Unterricht erarbeitet und eingeübt werden. Wenn die Lernenden diese Dialoge danach auch schriftlich festhalten und in ihrer Lerndokumentation ablegen, können sie darauf zurückgreifen und sich bei Bedarf auf eine entsprechende Situation im Alltag vorbereiten.

#### **Dialogschemen**

Für das schriftliche Festhalten der Dialoge steht die Materialvorlage **TextmodellMuendlich** zur Verfügung. Sie können das Dialogmodell mit den gewünschten Elementen zusammenstellen:

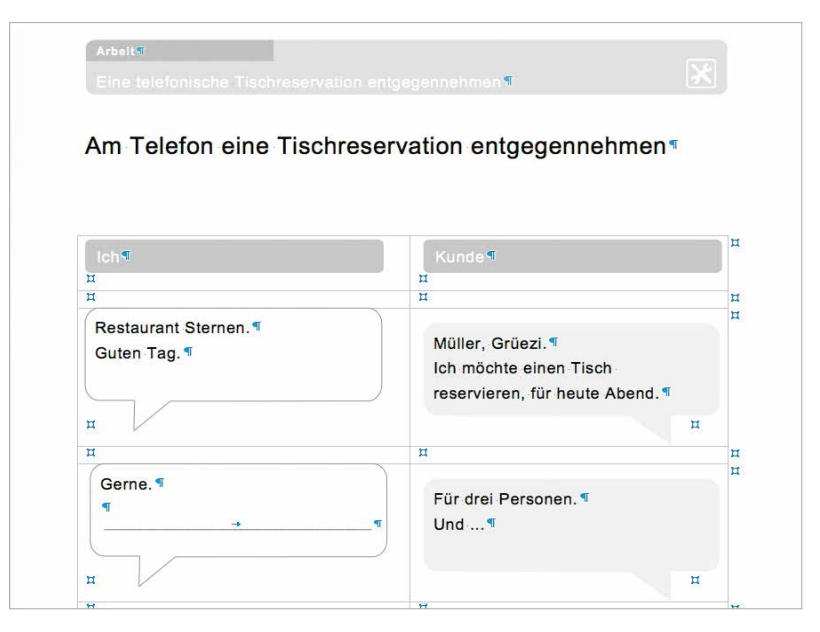

Beispiele zum Einsatz der vorbereiteten Dialogschemen finden Sie in den Musterszenarien «Zur Notfallaufnahmen gehen» oder «Sich mit einem Freund verabreden».

Im Musterszenario «Sich mit einem Freund verabreden» ist im «Bericht aus der Praxis 2» ebenfalls ein alternative Idee beschrieben: das Kreieren eines «Fotoromans». Dieses Vorgehen eignet sich beispielsweise, wenn mehr als zwei Personen an einem Szenario beteiligt sind, wenn es sich um einen längeren Handlungsablauf handelt, oder generell in Gruppen, die aktive und kreative Lernformen vorziehen.

#### **Modelle für die schriftliche Kommunikation**

Es gibt ebenfalls Materialvorlagen für schriftliche Textmodelle. Die Vorlage **TextmodellSchriftlich1** eignet sich für Notizen und kurze schriftliche Mitteilungen, z.B. im beruflichen Umfeld (s. Beispiel im Musterszenario «Einen Arbeitsbericht erstellen»).

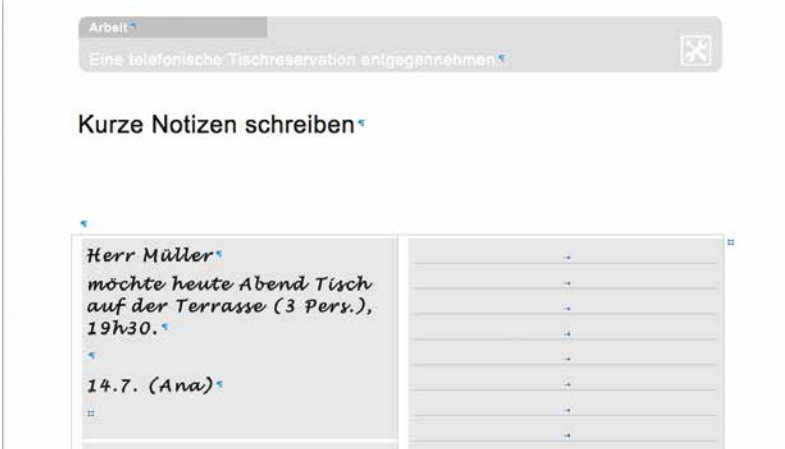

Die Vorlage **TextmodellSchriftlich2** kann zum Festhalten von SMS zu bestimmten Themen eingesetzt werden (s. Beispiel im Musterszenario «Das Kind vom Unterricht abmelden»).

Für komplexere Textmodelle, z.B. Emails oder kurze Briefe, können Sie die **neutrale Materialvorlage** verwenden. Diese eignet sich auch, wenn Sie Beispiele von authentischen Texten im Zusammenhang mit einem Szenario im Unterricht einbringen wollen.

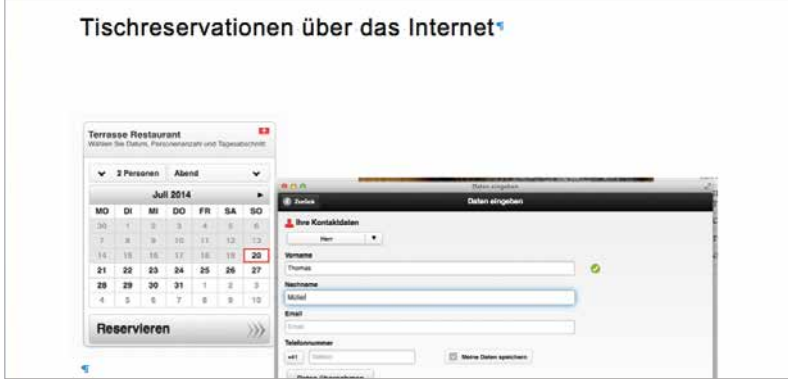

### **Lernfortschritte festhalten**

In einer persönlichen Lerndokumentation legen die Lernenden diejenigen Blätter ab, welche sie zu einem späteren Zeitpunkt wieder konsultieren wollen, z.B. Sammlungen von Redemitteln oder Textmodelle zu einem Szenario.

Die persönliche Lerndokumentation dient auch als Grundlage, um den eigenen Lernprozess verfolgen und ab und zu eine Standortbestimmung durchführen zu können. Dazu bieten die fide-Materialvorlagen verschiedene Modelle für Selbstbeurteilungen, Feedbacks und Beurteilungen der Lehrperson an.

#### **Checklisten und Beurteilungsblätter**

Die Vorlage **BeurteilungTeilnehmende1** eignet sich für das Herstellen einer Checkliste. Die Kriterien der Checkliste können entweder von der Kursleitung bereits vorgegeben oder im Kurs selber besprochen und von den Teilnehmenden von Hand in die Liste eingetragen werden:

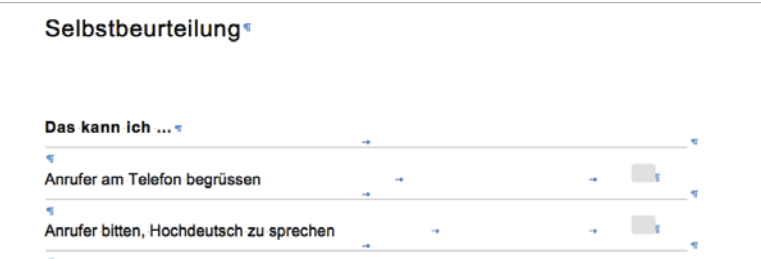

Ein Beispiel für den Einsatz einer solchen Checkliste finden Sie im Musterszenario «Sich bei einer Stellenvermittlungsagentur anmelden».

Beim kollegialen Feedback der Kurskolleginnen und Kurskollegen oder der Kursleitung sollte auch das Betonen der positiven Aspekte Platz haben – wie auf der Vorlage **BeurteilungTeilnehmende2** vorgesehen:

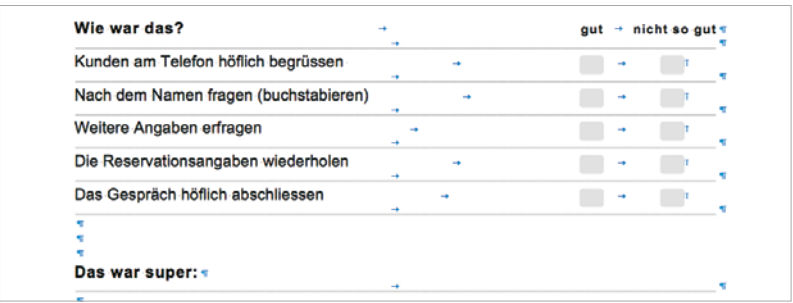

Zum Einsatz von Feedbacks durch die Kurskolleginnen und Kurskollegen finden Sie ein Beispiel im Musterszenario «Den Dienst abtauschen».

Eine weitere Grundlage für Selbst-, Peer- und Fremdbeurteilungen im Unterricht sind Listen von Deskriptoren, welche die Verständlichkeit und/oder die sprachliche Qualität bei der Bewältigung einer Kommunikationssituation bezeichnen. In der Regel wird dabei die Leistung, welche den Lernzielen entspricht, auf der einen Seite aufgeführt, und auf der anderen wird eine Leistung beschrieben, mit welcher das erwartete Niveau noch nicht erreicht wurde (s. Beispiel im Szenario «Zu einer Beratungsstelle gehen». Für solche Zwecke kann die Vorlage **BeurteilungTeilnehmende3** eingesetzt werden.

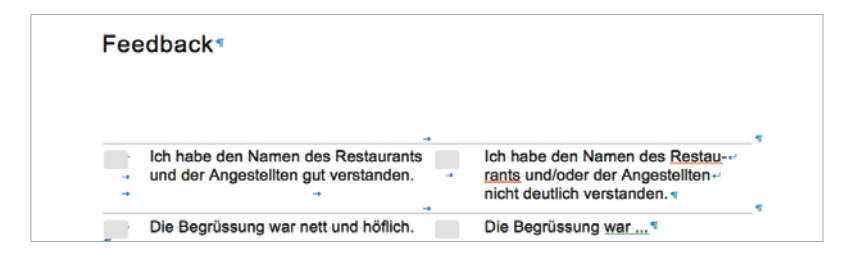

#### **Das Lernergebnisblatt**

Beim Abschluss der Arbeit an einem Szenario sollte Rückblick gehalten und Zeit eingeräumt werden, um die Lernergebnisse festzustellen. Diese können auf dem analog zum Lernzielblatt gestalteten **Lernergebnisblatt** festgehalten werden – und auf diese Weise schliesst sich der Kreis der Arbeit an einem Szenario.

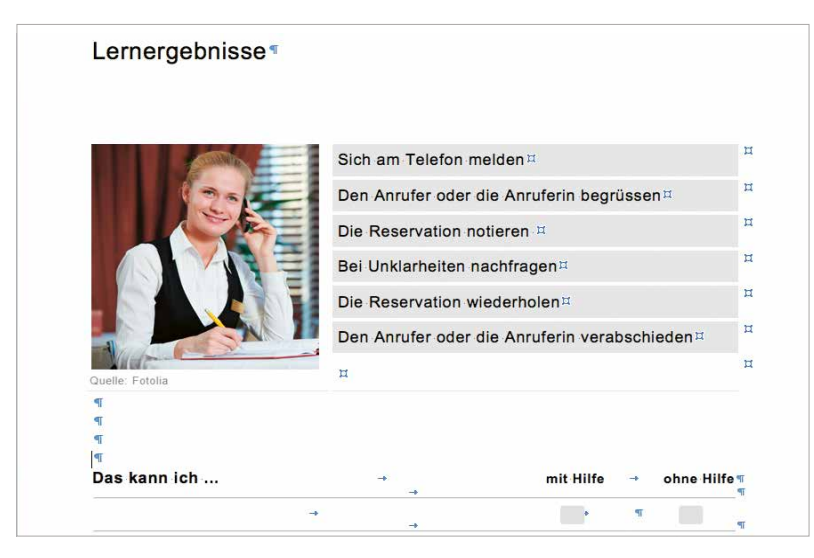

Weitere Anregungen und Beispiele zum Zusammenstellen einer Lerndokumentation finden Sie im entsprechenden Leitfaden.

**Herausgeber** Bundesamt für Migration BFM Abteilung Integration Quellenweg 6, 3003 Bern-Wabern www.bfm.admin.ch

**Projektleitung** Abteilung Integration BFM, Bern

**fide-Materialvorlagen** Materialvorlagen und Leitfaden IDEA, Bellinzona

**Gestaltung und Realisation** medialink, Zürich

© 2014 Bundesamt für Migration